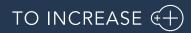

Author: Suraj Chedella

Advanced Project Management - Asset Management 10.0.38.15 for

Dynamics 365 for Finance and Operations 10.0

Release Notes

# Table of Contents

| 1.  | General                                                 | .4  |
|-----|---------------------------------------------------------|-----|
| 1.1 | Purpose                                                 | 4   |
| 1.2 | Audience                                                | 4   |
| 1.3 | Product release information                             | 4   |
| 1.4 | Certificate Renewal Information                         | 6   |
| 1.5 | APM license coverage                                    | 7   |
| 1.6 | Model delivery – Discontinued.                          | 8   |
| 1.7 | Telemetry data                                          | 8   |
| 1.8 | Support for multiple languages                          | 9   |
| 1.9 | Must read: Update to D365 F&SCM 10.0.391                | .0  |
| 2   | Neurfretunes                                            | 4   |
| 2.  | New features1                                           | . 1 |
| 2.1 | Common features                                         | 1   |
| 2.2 | New for this release                                    | .2  |
| 2.3 | New for previous releases1                              | .3  |
| 2.4 | New functional topics considered for this release1      | 6   |
| 2.5 | New functional topics considered for previous releases1 | 6   |
| 2.6 | Discontinued features for this release 1                | .8  |
| 2.7 | Discontinued features for previous releases1            | .8  |
| 3.  | Fixes summary2                                          | 20  |
| 5.  |                                                         | .0  |
| 3.1 | Fixes for this release                                  | 20  |
| 3.2 | Cumulative fixes from previous releases                 | 20  |
| 4.  | Known Issues                                            | 24  |
|     |                                                         |     |
| 4.1 | Known issues                                            | 24  |

# **Document Information**

| Title              | Advanced Project Management - Asset Management 10.0.38.15 for |
|--------------------|---------------------------------------------------------------|
|                    | Dynamics 365 for Finance and Operations 10.0                  |
| Subtitle (Subject) | Release Notes                                                 |
| Solution Suite     | Advanced Discrete Manufacturing                               |
| Category           | Release Notes                                                 |
| Author             | Suraj Chedella                                                |
| Published Date     | 4/26/2024                                                     |
| Status             | Final                                                         |

#### © Copyright To-Increase 2019. All rights reserved.

The information in this document is subject to change without notice. No part of this document may be reproduced, stored or transmitted in any form or by any means, electronic or mechanical, for any purpose, without the express written permission of To-Increase B.V. To-Increase B.V. assumes no liability for any damages incurred, directly or indirectly, from any errors, omissions or discrepancies between the software and the information contained in this document.

## 1. General

### 1.1 Purpose

This document describes the new functionality developed for Advanced Project Management - Asset Management 10.0.38.15 for Dynamics 365 for Finance and Operations 10.0.

Purpose of this release is:

| Торіс                                     | Yes/ No | Remarks |
|-------------------------------------------|---------|---------|
| Update to new Microsoft release           | Yes     |         |
| New features                              | Yes     |         |
| New D365 functional topics considerations | No      |         |
| Bug fixes                                 | Yes     |         |
| Discontinued features                     | No      |         |

See chapter 4 for known issues.

#### Cross reference to LCS solutions:

| Solution                               | Solution<br>Version | Remarks |
|----------------------------------------|---------------------|---------|
| Asset Management for Dynamics 365 10.0 | 15                  |         |

### 1.2 Audience

The audience for this document is the certified partners selling and implementing as well as customers who bought To-Increase APM solution who wants to use standard D365 Asset Management instead of Enterprise Asset Management.

### 1.3 Product release information

Advanced Project Management - Asset Management 10.0.38.15 for Dynamics 365 for Finance and Operations 10.0 is released on the following Microsoft Dynamics 365 for Operations build.

Advanced Project Management – Asset management 10.0.38.15 for Dynamics 365 Finance and Dynamics 365 Supply Chain Management (10.0) is built upon D365 version 10.0.36. Since Microsoft maintains a no breaking changes policy, the fact that this release is built on this version means that it can be applied to an environment running on D365 version 10.0.36 or any later version and the application should compile without any issues. However, as we have only functionally validated this version against D365 version 10.0.38, we recommend applying our TI product release on that MS version as well. If you deviate from this (and thus apply the release to a different version), we recommend performing a more thorough round of testing before applying the release to a production environment.

This is summarized in the following table.

| Release<br>date | TI-Version<br>number | Minimum required<br>D365 version | Validated against<br>D365 version | Compatible with<br>D365 version |
|-----------------|----------------------|----------------------------------|-----------------------------------|---------------------------------|
| 26/04/2024      | 10.0.38.15           | 10.0.36                          | 10.0.38                           | 10.0.36 and above               |
| 05/12/2023      | 10.0.36.14           | 10.0.34                          | 10.0.37                           | 10.0.34 and above               |

In case of an Error, To-Increase may provide a Hotfix on a reasonable efforts basis in a way it considers appropriate in its discretion. To-Increase cannot be obliged to provide Hotfixes if Client has not deployed the latest Release or the Release second to the latest Release and/or is not using a supported version of Microsoft Dynamics.

To ensure our customers can fully leverage the latest enhancements, features, and quality improvements, we are committed to providing increased support by keeping them updated with the most recent releases. Our data indicates that customers on the latest version experience fewer issues and requests, demonstrate greater resilience, and effectively enhance their organizational efficiency.

More information about our latest available product versions, the latest validate GA-versions from Microsoft as well as the Minimum MS version required, please visit this page : Knowledge Base - Support - To-Increase

### Important update:

If any customer plans to update to any build later than 10.0.29 for APM, you must uptake this latest release delivered on the top of 10.0.28 initially to get rid of any compilation errors.

#Note: From D365 7.3, Microsoft has changed the way additional Dimensions are handled. The goal for this move is to enable adding additional Dimensions in the application via code extension instead of over layering. Microsoft has introduced a Dimension framework in 7.3 to enable this, the implementation of this framework is treated as a transition process by Microsoft. Practically this means that any fix from Microsoft that they classify as an extensibility request is only delivered in the latest D365 release and that such fix is not backported.

With the introduction of the Dimension framework in D365 7.3 it has become the VAR's responsibility to implement any specific Dimension (such as the Project dimension) in the framework. To give the VAR a head start, To-Increase has created a separate model which can be used as a template by the VAR which implements the Tracking dimension "Project" as the newly introduced InventoryDimension08. As part of this deliverable To-Increase will evaluate case by case whether it will honour any requests for fixes which

are resulting from Microsoft not backporting fixes as mentioned above. To-Increase makes no promises that it can and will fix all bugs that Microsoft does not backport.

In case multiple ISV solutions have been installed which are adding Inventory Dimensions, the VAR needs to decide which dimension to use. To-Increase supports the implementation as delivered via the PbmPIMVAR (Project Inventory VAR) model in case another dimension is implemented by the VAR it is the VAR's responsibility to support this.

Advanced Project Management – Asset Management is compatible with the following solutions for Dynamics 365 for Finance and Operations 10.0:

| Product                          | Remarks                                                                                                    |
|----------------------------------|----------------------------------------------------------------------------------------------------|
| Rapid Value                      | Optional, requires separate license and separate deliverable                                                                                                    |
| Advanced Maintenance and Service | Optional, requires separate license                                                                                                    |
| Advanced Project Planning        | Optional, requires separate license.                                                                                                    |
|                                  | It is possible to create new tasks in Advanced Project Planning.<br>However, we recommend creating new tasks in Advanced WBS.<br>Features like sub projects, cost codes and equipment transactions are<br>not part of APP. |
| Product Engineering              | Optional, requires separate license and separate deliverable                                                                                                    |
| Business Integration<br>Solution | Optional, requires separate license and separate deliverable                                                                                                    |

## 1.4 Certificate Renewal Information

As an Independent Software Vendor, we provide you with licenses which can be used to enable/use our solution. These licenses are based on a Microsoft certificate which is part of our solution. This certificate expires every 3 years, this year per 09-06-2023. At that moment it must be renewed, and new licenses need to be installed.

Please make sure you install the latest update before June 9th, as these releases do contain the new certificate. Together with this update, you must install the new license. New licenses will only work together with the new certificate.

In case you get an error message 'license is not valid' during installation, then there is a mismatch between license and software package. After installing the latest update and latest license, please verify by logging into the application and see the respective menus.

Please note that if you try to re-load licenses for standard D365 F&O (e.g., adding more users) before installing the latest version and license, it will cause a re-validation of all ISV licenses, and that will cause the license for the To-Increase solution to fail as the underlying certificate is no longer valid. Users can no longer make use of the functionality.

If you have not received the new license deliverable(s), you can obtain the new license(s) from To-Increase by sending an email to swdist@to-increase.com. Also, do not forget to mention the LCS project name and URL to which the license needs to be added.

After installing the update, the security certificate renewal can be completed in 3 simple steps.

Step 1: Install the update and navigate to the Solution Management Workspace

Step 2: Click the 'Retrieve available licenses' in the action pane.

Step 3: Validate the licenses for correctness and completeness and click import.

Click <u>here</u> for more information on the Solution Management Workspace.

## 1.5 APM license coverage

Advanced Project Management is governed by three licenses that control access to specific functions and features.

| Feature                                                                 | License   | Remarks |
|-------------------------------------------------------------------------|-----------|---------|
| Project Logistics                                                       | APMI      |         |
| Project Inventory                                                       | APM I     |         |
| Quotation Statement                                                     | APM I     |         |
| Quotation Margins                                                       | APM I     |         |
| Project Change Orders                                                   | APM I     |         |
| Advanced WBS                                                            | APM I     |         |
| <ul> <li>Sub-projects in Quote<br/>WBS</li> <li>WBS template</li> </ul> |           |         |
| Advanced WBS                                                            | APM II    |         |
| Summary / Detail                                                        |           |         |
| Quantities and units                                                    |           |         |
| Progress & Earned value                                                 |           |         |
| <ul> <li>Budget and budget<br/>allocation</li> </ul>                    |           |         |
| Subcontracting                                                          |           |         |
| Progress billing                                                        |           |         |
| Equipment transactions                                                  |           |         |
| Cost breakdown (CBS)                                                    |           |         |
| • Estimating and formulas                                               |           |         |
| WBS integration                                                         |           |         |
| Equipment                                                               | Equipment |         |
| Options and alternatives                                                | APM II    |         |
| Cost codes                                                              | APM II    |         |
| Calculation and bid rates                                               | APM II    |         |
| Additional costs                                                        | APM II    |         |

| Subcontracting                    | APM II    |                                                                                                    |
|-----------------------------------|-----------|----------------------------------------------------------------------------------------------------|
| Progress billing                  | APM II    |                                                                                                    |
| WBS cost control                  | APM II    |                                                                                                    |
| Equipment costs and revenue       | Equipment |                                                                                                    |
| Timesheets                        | APM II    |                                                                                                    |
| Pricing via Construction template | APM II    |                                                                                                    |
| Quotation Statement               | APM I     |                                                                                                    |
| Quotation Margins                 | APM I     |                                                                                                    |
| Advanced Project Costing          | APM I     | For the Analytics section of the<br>Advanced project management<br>workspace Power BI is required,<br>as with the Analytics section of<br>other workspaces in D365 FO. |

Important: In this release, Advanced Project Management I (APM I) and Advanced Project Management II (APM II) are only supported with active licenses for both, it is not possible to run Advanced Project Management I without the license for Advanced Project Management II.

Similarly, for equipment feature to work, APM II license must be installed as a prerequisite.

Please ignore the best practice warnings in the solution as they are expected. This shall not have any impact to the functionality.

If there is no data by default, please run the create data wizard as a prerequisite to process data packages. Path: Asset management > Setup > Asset management parameters > Click on Create data wizard.

### 1.6 Model delivery – Discontinued.

Models are no longer going to be released from "Advanced Project Management – Asset Management 10.0.34.13" release onwards. If you still require the models, please contact our support team with a business reason.

#Note: If you have installed models from any of the previous releases of APM-AM, you must remove them before installing APM 10.0.34.13 or later.

## 1.7 Telemetry data

At To-Increase we continuously investigate how to improve the user experience of our products; therefore, we will collect application usage data ('telemetry data') from our applications. We will anonymize any personal data and therefore will only use data which cannot be related to individual persons for this purpose. Furthermore, we will delete the telemetry data from our systems after 12 months. If you would like to opt-out, please contact us.

## 1.8 Support for multiple languages.

At To-Increase, we are constantly working to upgrade our solutions and encourage customers to participate by sharing feedback. We had earlier launched an in-app feedback option in our D365 solutions, where our customers can share their feedback and requests while using our solutions. We did receive multiple requests for translations in other (European) languages. We picked the most requested languages and added it to our roadmap.

From April 2023 release, we do support Advanced Project Management in 10 different languages out of the box. The user interface is, as part of the strategy, available in the next languages: English (US), German, French, Spanish, Portuguese, Dutch, Italian, Norwegian, Swedish, Danish.

To-Increase is using the Microsoft Dynamics 365 Translation Service for automated translations of user interface elements. In our solutions we use standard labels and new solution specific labels. The standard labels are already provided with translations done by Microsoft. The solution specific labels are now also available to users in more languages.

As we used automated translations and reused existing labels it might be the case that some translations are wrongly translated. With a single translation unit, the AI powered translation service is not aware if it should be translated as noun or verb. Some words do have multiple meanings, like "application". It could be related to recruitment or a software solution. If you come across such issue, please use the in-app feedback, or create a support case, so we can improve the translations for future releases.

If you are in the need for other languages or your business requires a different term, you can extend the label files with a small development effort.

If you have customizations on the translations in your current environment, check if this is done in a separate extension model and correct extension naming convention. If e.g., the name of the To-Increase label file in the English language is TILabel.en-US.label.txt, the new translation in German provided by To-Increase will get the file name TILabel.de.label.txt. Ensure your customization will then have a naming convention including the keyword extension. A German extension label file has then the name TILabel.extension.de.label.txt. The extension labels will have priority above the standard provided labels. You can also choose to remove your labels and uptake our new standard translations.

The next label file(s) are part of this release: List all label files.

LABEL.en-us.label.txt LABEL.da.label.txt LABEL.de.label.txt LABEL.es.label.txt LABEL.fr.label.txt LABEL.it.label.txt LABEL.nb-NO.label.txt LABEL.nl.label.txt LABEL.pt-PT.label.txt LABEL.sv.label.txt

Excluded from our translations:

• To-Increase will continue to offer its services to customers and partners in English.

• Our website, product documentation, release notes, and any other updates will be available in English only.

## 1.9 Must read: Update to D365 F&SCM 10.0.39

### Problem statement:

Microsoft introduced a breaking change in 10.0.39 which impacts APM solution with Equipment license. The issue is focused on customers on 10.0.39 that use our APM solution and having an Equipment license. If you do not have an Equipment license, you do not experience this issue.

### Issue:

If your project contains Equipment type Sales quotation lines and you transfer these to a Project phase, you will get an error stating the following and the entire transfer to Project process will fail. "The category is mapped to an incompatible transaction type Equipment. This mapping is invalid and would result in corrupted forecast data. To proceed, please add the compatible category to the transaction type."

### What should I do before updating Microsoft version 10.0.39?

If you want to uptake Microsoft version 10.0.39, you may contact our care department to get a hotfix to unblock you. This will be automatically included with the next release.

Since we checked with you before this release, please note that any hotfix request made before our Q3 release is provided on Time & Material basis.

#### Solution:

To-Increase has decided to make two the current release on MS Version10.0.38, to support customers on 10.0.38,37 and 36, to also abide with the N-2 policy.

After validating the requirement with the customers, we decided to stay on 10.0.38 itself. Breaking changes that MS introduced in 10.0.39 are already addressed and they will be a part of the next release. Customers will not see any impact.

## 2. New features

### 2.1 Common features

To-Increase is offering various add-on solutions. Some features and technical solutions are common or could be common for all our solutions on the Dynamics 365 Finance and Operations platform. As of November 2022, we will start leveraging a new common library model.

The common library model will be a centralized location where the new common features will be added automatically, and customers don't have to make an additional effort to update the build pipelines after the first enablement of this model.

ISV licensing is technically supported with a code signing certificate. The certificate we must use is expiring every three years, next up for renewal in 2023. Soon, our solutions will refer to this common model for the code signing certificate, instead of maintaining it separately in all our solutions.

Next to technical content, the common library comes with features which are beneficial to our customers. E.g., a solutions Management dashboard gives a clear view of currently installed versions, status of license, option to renew licenses without any downtime, easy access to release notes and documentation, and the ability to leave feedback through the in-app feedback system.

| di .                      |                     |           |                              |                                     |   |
|---------------------------|---------------------|-----------|------------------------------|-------------------------------------|---|
| P Filter                  | Installed only      |           | Advanced Discrete Manufac    | cturing                             | > |
| Solution                  | ↑ Installed version | Status    | :                            |                                     |   |
| Advanced Discrete Manu    | ıfacturi            | ×         |                              | DLUTION IS NOT INSTALLED            |   |
| Advanced Project Manag    | gement              | ×         | Solution description         |                                     |   |
| Anywhere Mobility Studi   | 0                   | $\times$  | Help manufacturers solve pro | blems and streamline process flows. |   |
| Business Integration Solu | ution 10.0.99.999   | $\odot$   |                              |                                     |   |
| Data Entry Workflow       |                     | ×         | License                      | Status Expiry date                  | : |
| Data Modeling Studio      |                     | ×         | Construction                 | A                                   |   |
| Data Quality Studio       | 10.0.18.2           | $\otimes$ | Equipment                    | 8                                   |   |
| DynaRent                  | 10.0.28.43          | ()<br>()  | Advanced Project Manageme    | ent 🔒                               |   |
| PLM Integration for Engi  |                     | ×         | Product Engineering a        | A                                   |   |
| RapidValue BPM Suite      | 10.0.26.37          | $\oslash$ |                              |                                     |   |
| Security and Compliance   |                     | ×         |                              |                                     |   |

On all To-Increase forms, there is on the left-top of the forms a smiley icon in the menu where you can provide us feedback, suggestions, and ideas so we can learn how improve our solutions.

### To-Increase would love your feedback!

Please rate your experience in using the All solutions screen.

| 0 | 5 - Excellent |
|---|---------------|
| 0 | 4             |
| 0 | 3             |
| 0 | 2             |
| - |               |

| <br>1 <b>.</b> . | D       | - |
|------------------|---------|---|
|                  | <br>200 | r |
|                  |         |   |

Please tell us why you chose the rating. Additional insights would help us improve our products further.

Thank you for providing us feedback!

Your privacy is important to us. To protect your privacy, please don't include any personal information.

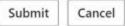

### 2.2 New for this release

| Title                                              | Description                                                                                                    |
|----------------------------------------------------|----------------------------------------------------------------------------------------------------|
| Enhance project publish<br>experience              | Project publish experience is all new with this release with the<br>introduction of Async operations that get automatically triggered<br>during the project publish.<br>These async processes are triggered both for project publish and<br>discard. |
| Batch mode introduction for Run<br>WBS calculation | Run WBS calculation is needed to refresh some values in the work<br>breakdown structure on different tabs. Now, this can be run in the<br>batch.                                                                                                    |
| Cost prices in quotation statement                 | Users can now see the cost prices in the quotation statement.<br>However, the scope is a bit limited to read only for this release.<br>Option to edit the cost price or amend it, fetching the cost price from                                       |

|                                              | the WBS instead of project price matrix to align more with APM pricing priority based on quotation statement will be introduced in upcoming releases.                                                                                                    |
|----------------------------------------------|----------------------------------------------------------------------------------------------------|
| CS00227303   Create forecasts in Async mode. | While using task planning from AMPP (Advanced Manufacturing and<br>Project Planning), if tasks are modified, forecasts are not automatically<br>created, and this creates data discrepancy. This was now resolved<br>with automatic creation/updating of forecasts in Asynchronous mode. |

## 2.3 New for previous releases

# 2.3.1 New for Advanced Project Management - Asset Management 10.0.36.14 for Dynamics 365 for Operations 10.0

| Id | Description                                                                                                    |
|----|----------------------------------------------------------------------------------------------------|
| #1 | Beginning balances and fully invoiced on-account transactions will be shown in the invoiced amount field in Advanced WBS, despite the use progress bill parameter = On/Off. |

# 2.3.2 New for Advanced Project Management - Asset Management 10.0.34.13 for Dynamics 365 for Operations 10.0

| Id     | Description                                                                                                    |
|--------|----------------------------------------------------------------------------------------------------|
| 170594 | CS00225786 : In the activity number form, we added the field cost code.<br>This is now possible to also filter by the cost code.                                                             |
| 164222 | Added conditions to hold the edit on advanced WBS if the complete project is in draft mode using Edit all feature in the project planning canvas to prevent data inconsistencies/corruption. |

## 2.3.3 New for Advanced Project Management - Asset Management 10.0.32.12 for Dynamics 365 for Operations 10.0

No new features in this release

## 2.3.4 New for Advanced Project Management - Asset Management 10.0.28.11 for Dynamics 365 for Operations 10.0

| Title           | Description                                                                       |
|-----------------|-----------------------------------------------------------------------------------|
| Beginning       | Until now beginning balances are not shown in the invoiced amount field under the |
| balances will   | invoice and margins tab in the advanced WBS. We now started to show the           |
| show up in the  | beginning balances both for Fixed price and time and material projects.           |
| invoiced amount |                                                                                   |

| field in advanced<br>WBS | The invoiced field will be a summation of beginning balances + progress bill invoiced amounts + fully invoiced project transactions. |  |
|--------------------------|----------------------------------------------------------------------------------------------------|--|
|                          | In short, any fully invoiced transaction will be a part of the invoiced amount.                                                      |  |

# 2.3.5 New for Advanced Project Management - Asset Management 10.0.26.10 for Dynamics 365 for Operations 10.0

| Title                                               | Description                                                                                                    |                                                                                                    |
|-----------------------------------------------------|----------------------------------------------------------------------------------------------------|----------------------------------------------------------------------------------------------------|
| Subcontract<br>design change                        | Following are the changes done to the s                                                                                                    | subcontracts.                                                                                                    |
| Action<br>Subcontract is<br>activated               | Existing behaviour<br>1. It adds a service item to the<br>estimates.                                                                                                    | New behaviour1. It adds a service item to the<br>estimates2. All the original estimates that<br>are subcontracted will be<br>deleted.3. Although the estimates are<br>deleted, we will retain these<br>forecasts against the forecast<br>model SUB for reference<br>purposes. |
| Update<br>Quantity button<br>on the<br>subcontract. | This button updates forecast quantity on the subcontract.                                                                                                    | As is.                                                                                                    |
| <b>Update PO</b><br>line button.                    | <ol> <li>Updates Purchase order line with<br/>the latest values quantity and prices)<br/>in the subcontract.</li> <li>Updates the item forecast line with<br/>the same information, as in the<br/>purchase order lines.</li> </ol> | <ol> <li>as is</li> <li>as is.</li> <li>Updates the item estimate (service item estimate added after subcontract is activated) with the same cost same as the subcontract rate/value.</li> </ol>                                                                              |
| Formulas<br>during PCO/<br>Draft-Publish            | 1.Quantity in the estimates will be<br>calculated and changed as per the<br>formulas whenever forecast quantity<br>is modified.                                                                                                    | 1.Formulas will be inactive, and the<br>latest modified forecast quantity will be<br>defaulted to the service item estimate's<br>qty.                                                                                                    |

## 2.3.6 New for Advanced Project Management - Asset Management 10.0.25.9 for Dynamics 365 for Operations 10.0

| Title                                                               | Descript                                                                                                    | ion                                         |                                                              |                                                                                                    |
|---------------------------------------------------------------------|----------------------------------------------------------------------------------------------------|---------------------------------------------|--------------------------------------------------------------|----------------------------------------------------------------------------------------------------|
| Project beginning<br>balances has<br>equipment<br>transaction type. | An option to select category = Equipment was introduced in the project beginning balances making it possible to enter lines the equipment transaction types as well. |                                             |                                                              |                                                                                                    |
| Enable Summary<br>& Detail in Project<br>WBS Draft Data<br>Entity   | summar<br>Please n<br>For exar                                                                                                    | y and D<br>ote tha <sup>.</sup><br>nple, Ac | etail., in additio<br>t this data creat<br>tivity type = Sur | is modified to now accept data for activity type =<br>on to Standard.<br>tion is totally WBS ID driven.<br>Immary can contain value = X., then Detail activities<br>etc., for data to be created correctly. |
|                                                                     | 000866                                                                                                    | 2                                           | Standard                                                     |                                                                                                    |
|                                                                     | 000866                                                                                                    | 3                                           | Summary                                                      |                                                                                                    |
|                                                                     | 000866                                                                                                    | 3.1                                         | Detail                                                       |                                                                                                    |
|                                                                     | 000866                                                                                                    | 3.2                                         | Detail                                                       |                                                                                                    |

# 2.3.7 New for Advanced Project Management - Asset Management 10.0.24.6 for Dynamics 365 for Operations 10.0

| Title                     | Description                                                         |
|---------------------------|---------------------------------------------------------------------|
| Line property is editable | Line property field on the timesheet journals is now made editable. |

# 2.3.8 New for Advanced Project Management - Asset Management 10.0.23.5 for Dynamics 365 for Operations 10.0

| Title                          | Description                                                                                                    |
|--------------------------------|----------------------------------------------------------------------------------------------------|
| Added new APM templates to the | Added new templates to Hour, Expense, Equipment, and Item journals so that user will have the feasibility to work with mostly used ISV fields readily. |
| journal lines.                 | You don't have to add them via design each time. Cost code, construction template and equipment fields are added by default with this development.     |

## 2.3.9 New for Advanced Project Management - Asset Management 10.0.22.4 for Dynamics 365 for Operations 10.0

No new features in this release

## 2.3.10 New for Advanced Project Management - Asset Management 10.0.22.3 for Dynamics 365 for Operations 10.0

No new features in this release

# 2.3.11 New for Advanced Project Management - Asset Management 10.0.21.2 for Dynamics 365 for Operations 10.0

| Title                                              | Description                                                                                                    |
|----------------------------------------------------|----------------------------------------------------------------------------------------------------|
| Capability to transfer all the                     | We allow transfer of all the project types from quotation to project.<br>Until today, we allowed only Fixed price and Time and Material projects.                      |
| types of projects<br>from quotation to<br>project. | For the project types for which project contract is not required, we made the contract greyed-out and the quotation will still allow us to transfer it to the project. |

# 2.3.12 New for Advanced Project Management - Asset Management 10.0.18.1 for Dynamics 365 for Operations 10.0

No new features in this release.

However, the equipment functionality is integrated with the standard asset management.

## 2.4 New functional topics considered for this release.

No new functional topics considered for this release.

### 2.5 New functional topics considered for previous releases.

### 2.5.1 New functional topics considered per release Advanced Project Management - Asset Management 10.0.36.14 for Dynamics 365 for Operations 10.0

| Title                                  | Description                                                                                                    |
|----------------------------------------|----------------------------------------------------------------------------------------------------|
| Copy quotation feature in advanced WBS | Users can now copy a part of quotation or selected part<br>of the quotation with subprojects or specific tasks to a<br>new quotation which will have reference to the parent<br>quotation. |

### 2.5.2 New functional topics considered per release Advanced Project Management - Asset Management 10.0.34.13 for Dynamics 365 for Operations 10.0

| Title                               | Description                                           |
|-------------------------------------|-------------------------------------------------------|
| Negative on-accounts are supported. | Till now you cannot have negative on accounts allowed |
|                                     | for quotation statement, which is now supported.      |

### 2.5.3 New functional topics considered per release Advanced Project Management - Asset Management 10.0.32.12 for Dynamics 365 for Operations 10.0

No new functional topics considered for this release.

2.5.4 New functional topics considered per release Advanced Project Management - Asset Management 10.0.28.11 for Dynamics 365 for Operations 10.0

| Title Description |
|-------------------|
|-------------------|

| Delete on-account transactions which doesn't have any reference to the invoice proposal. | Until now, you cannot delete an on-account<br>transaction that was generated by a progress bill,<br>even after you delete the invoice proposal.                                                                                                    |
|------------------------------------------------------------------------------------------|----------------------------------------------------------------------------------------------------|
|                                                                                          | With this change, even though the on-account<br>transaction has a reference to the progress bill, it<br>can be deleted if the associated invoice proposal is<br>no more available. This had been a request from<br>some of our customers lately and this is now<br>addressed with this release. |
| APM project expense journal templates – redesign                                         | APM Project expense journal has some issues with<br>updating the quantity and fetching the journal line<br>information., which will now publish and fetch<br>correct data. Known issue CS00202755 has been<br>addressed through this.                                                           |

### 2.5.5 New functional topics considered per release Advanced Project Management - Asset Management 10.0.26.10 for Dynamics 365 for Operations 10.0

No functional topics were considered in this release.

### 2.5.6 New functional topics considered per release Advanced Project Management - Asset Management 10.0.25.9 for Dynamics 365 for Operations 10.0

No functional topics were considered in this release.

### 2.5.7 New functional topics considered per release Advanced Project Management - Asset Management 10.0.24.6 for Dynamics 365 for Operations 10.0

No functional topics were considered in this release

### 2.5.8 New functional topics considered per release Advanced Project Management - Asset Management 10.0.23.5 for Dynamics 365 for Operations 10.0

No functional topics were considered in this release.

### 2.5.9 New functional topics considered per release Advanced Project Management - Asset Management 10.0.22.4 for Dynamics 365 for Operations 10.0

No functional topics were considered in this release.

### 2.5.10 New functional topics considered per release Advanced Project Management - Asset Management 10.0.22.3 for Dynamics 365 for Operations 10.0

No functional topics were considered in this release

### 2.5.11 New functional topics considered per release Advanced Project Management - Asset Management 10.0.21.2 for Dynamics 365 for Operations 10.0

| Title             | Description                                                                              |
|-------------------|------------------------------------------------------------------------------------------|
| Forecast quantity | Forecast quantity is the major factor to calculate bid rate. If the forecast quantity is |
| is minimum one on | zero on the project quotation, then bid rate = Bid value/forecast quantity, and in       |
| the projects too. | this case, the bid rate is an impossible value. Hence it is already taken as one by      |
|                   | default. This behaviour is not there till today for projects. It is introduced for       |
|                   | projects too.                                                                            |

### 2.5.12 New functional topics considered per release Advanced Project Management - Asset Management 10.0.18.1 for Dynamics 365 for Operations 10.0

No functional topics were considered in this release.

### 2.6 Discontinued features for this release

No functional topics were discontinued in this release.

### 2.7 Discontinued features for previous releases

### 2.7.1 Discontinued features per release Advanced Project Management - Asset Management 10.0.36.14 for Dynamics 365 for Operations 10.0

No functional topics were discontinued in this release.

### 2.7.2 Discontinued features per release Advanced Project Management - Asset Management 10.0.34.13 for Dynamics 365 for Operations 10.0

No functional topics were discontinued in this release.

### 2.7.3 Discontinued features per release Advanced Project Management - Asset Management 10.0.32.12 for Dynamics 365 for Operations 10.0

No functional topics were discontinued in this release.

### 2.7.4 Discontinued features per release Advanced Project Management - Asset Management 10.0.28.11 for Dynamics 365 for Operations 10.0

No functional topics were discontinued in this release.

### 2.7.5 Discontinued features per release Advanced Project Management - Asset Management 10.0.25.9 for Dynamics 365 for Operations 10.0

No functional topics were discontinued in this release.

### 2.7.6 Discontinued features per release Advanced Project Management - Asset Management 10.0.24.6 for Dynamics 365 for Operations 10.0

No functional topics were discontinued in this release.

### 2.7.7 Discontinued features per release Advanced Project Management - Asset Management 10.0.23.5 for Dynamics 365 for Operations 10.0

No functional topics were discontinued in this release.

### 2.7.8 Discontinued features per release Advanced Project Management - Asset Management 10.0.22.4 for Dynamics 365 for Operations 10.0

No functional topics were discontinued in this release.

### 2.7.9 Discontinued features per release Advanced Project Management - Asset Management 10.0.22.3 for Dynamics 365 for Operations 10.0

No functional topics were discontinued in this release.

### 2.7.10 Discontinued features per release Advanced Project Management - Asset Management 10.0.21.2 for Dynamics 365 for Operations 10.0

No functional topics were discontinued in this release.

### 2.7.11 Discontinued features per release Advanced Project Management - Asset Management 10.0.18.1 for Dynamics 365 for Operations 10.0

No functional topics were discontinued in this release.

## 3. Fixes summary

## 3.1 Fixes for this release

| ID     | Title                                                                                                 |  |
|--------|----------------------------------------------------------------------------------------------------|--|
| 129113 | Progress bills with retention values triggered errors during refresh. This was fixed.                 |  |
| 184123 | CS00232307   Can't enable "SQL row version change tracking" feature in D365. This was fixed.          |  |
| 187945 | Copy new quotation gives error: Cannot create a record in ProjPlanVersionDetail.<br>This was fixed.   |  |
| 188571 | Quotation created using copy quotation functionality cannot be transferred to project. This wa fixed. |  |
| 184487 | CS00232435   Add Line in project quotation is inactive – This was made active now.                    |  |

## 3.2 Cumulative fixes from previous releases.

| ID     | Title                                                                                                    |  |
|--------|----------------------------------------------------------------------------------------------------|--|
| 178420 | CS00227402   Issue with the Advanced WBS Invoiced Column when using On-Account Transaction – This is fixed.                                                                                                    |  |
| 162243 | CS00223561   Logic for quotation version number is lost after second version                                                                                                    |  |
| 173917 | CS00226702   Correcting a progress bill brings up wrong claimed amount. This was fixed.                                                                                                    |  |
| 171104 | CS00225991   Sales orders are created with blank lines if quotation transferred to project                                                                                                    |  |
| 158061 | CS00222407   when an on-account transaction created from advanced WBS is opened in standard WBS, we get a warning message "Project category must be filled in", and we are not able to close the form. This is now fixed.                       |  |
| 173707 | CS00226617   Progress amount updated to zero when refreshing the subcontract progress bill                                                                                                    |  |
| 175179 | CS00226964   Double or triple activity numbers in the activity dropdown after posting progress bills. This is now fixed.                                                                                                    |  |
| 131703 | CS00188655   Project budget balances, equipment is missing (Volker)                                                                                                    |  |
| 171675 | CS00226263   When adding a cost price for hour it is not visible what resource number is.                                                                                                    |  |
| 162353 | AX-ADM-62229   After publishing the root project node, there may be inconsistency in the WBS ID's. This can only happen when the activities are attached directly to the root node and there are sub-projects. – This known issue is also fixed |  |

| 155627 | CS00222669   Cost code disappears on activity after selecting it for new activity in the PCO                                                                                                    |  |  |  |
|--------|----------------------------------------------------------------------------------------------------|--|--|--|
| 155630 | CS00222668   Item dimensions are frozen for a new item added to a project change order                                                                                                    |  |  |  |
| 158099 | CS00222718   Cannot submit a PCO when a new FEE transaction is added                                                                                                    |  |  |  |
| 154490 | CS00222506   In Progress bill journal if user post executed work with zero billed (100%unbill                                                                                                    |  |  |  |
| 159820 | CS00222972   Reopen case CS00221952. VAT group is not populated from EAM app                                                                                                    |  |  |  |
| 159924 | CS00223044   Change order related fields missing in the forecast Entity                                                                                                    |  |  |  |
| 154742 | Progress bill - error during creation if subproject is selected                                                                                                    |  |  |  |
| 160986 | CS00223225   RE: BUG with Cost Code in Artec solution                                                                                                    |  |  |  |
| 161014 | CS00223292   The project contract in the project quotation is not set if multiply project type                                                                                                    |  |  |  |
| 161751 | CS00223475   Cost code missing from adjusted posted transactions.                                                                                                    |  |  |  |
| 162353 | CS00223637   Effort in hours incorrect                                                                                                    |  |  |  |
| 162511 | CS00223662   Import template in Advanced WBS (quote) ignores the project setup                                                                                                    |  |  |  |
| 163863 | CS00223827   Calculations group visibility in PCO when it is off in project                                                                                                    |  |  |  |
| 162243 | CS00223561   Logic for quotation version number is lost after second version<br>The quote version number is not in a sequential order after we have generated a third copy of<br>the quotation when we copy the quotation line and make a new quotation. This is addressed<br>now the quotation version is getting created in proper sequence. |  |  |  |
| 162386 | CS00223616   Issue creating PO's after update<br>We were getting a conflict error when we create a new Purchase order in Item Requirement.<br>This is addressed and now we can create Purchase Order.                                                                                                    |  |  |  |
| 163580 | CS00223794   Unable to see estimation line for the PCO after creating a task for the main<br>project<br>The estimate lines are not getting created in PCO when we create a new Task. This is addressed<br>and now the estimate lines are getting created when we click o new task in PCO                                                       |  |  |  |
| 165124 | CS00224177   Contract ID should not be copied from template                                                                                                    |  |  |  |
| 164075 | CS00223900   APP doesn't show activities when the project is created with an APM quotation.<br>This is now fixed.                                                                                                    |  |  |  |
| 170036 | CS00225247   Invoiced field under invoice and margin tab is not calculating amount as per the exchange rates.<br>Invoice amount is now converted per exchange rates.                                                                                                    |  |  |  |
| 133400 | CS00190704  It is possible to create and link a new existing project quotation from a project type Investment.                                                                                                    |  |  |  |

|        | Note: Only investment project is allowed at this moment, to create project quotations from the project along with FP and TM. In the coming releases, we will also make it possible for other internal project types.                                                                                                    |  |  |
|--------|----------------------------------------------------------------------------------------------------|--|--|
| 146624 | CS00221700   Cost control and change orders. data inconstancy when using APP with APM                                                                                                    |  |  |
| 149357 | CS00221948   Incorrect value of fields Subtotal amount and Invoice amount in Project quotation                                                                                                    |  |  |
| 154210 | CS00222443   Correct subcontract progress bill is not active                                                                                                    |  |  |
| 154964 | CS00222569   Cost code field is missing in the data entities we use to export APM data                                                                                                    |  |  |
| 160989 | CS00223293   use project financial dimension from the parent project                                                                                                    |  |  |
| 163635 | CS00223830   Forecast is still pending for task which was modified in the PCO The forecast would be in pending state only even when it is transferred to project from PCO. This has been fixed now the forecast state is being updated after PCO lines are transferred to project.                                                                                                    |  |  |
| 164766 | CS00224094   Cost code grouping missing in advance WBS Cost code grouping in WBS was missing when we create more than 10 tasks. This is addressed and now cost codes are grouping even for more than 10 transactions.                                                                                                    |  |  |
| 165824 | CS00224356   Cost code missing from adjusted posted transactions which are created from<br>invoice approval journal (Issue with Existing data) Cost code for existing data was missing in<br>adjusted posted transactions. This is addressed and the cost code are getting visible now. For<br>the existing records we need to run the script"<br>https://usnconeboxax1aos.cloud.onebox.dynamics.com/?cmp=usmf&<br>mi=SysClassRunner&cls=PbmCostCodeMissingForFeeAndExpenseTrans"<br>Note: This is only one time activity. We must change the Highlighted path with our<br>environment. |  |  |
| 148942 | CS00221943 - Create a role and allow associated users to generate and download project<br>change order report.<br>Now advanced WBS manager and advanced WBS admin and clerk will have this option.                                                                                                    |  |  |
| 149357 | CS00221948 - Incorrect Subtotal amount and Invoice amount in Project quotation.<br>There is a partially addressed. Please refer known issues list.                                                                                                    |  |  |
| 147916 | CS00221848 - Unable to submit the PCO changes due to info bar "The require Activity number for Hour forecast is marked in Project" – This is now fixed.                                                                                                    |  |  |
| 146094 | CS00219639 - Issues updating actual cost, posted hours in Advanced WBS.                                                                                                    |  |  |
| 145748 | CS00221413 - Bid values are showing wrong in the Budget tab after changing the bid value for summary                                                                                                    |  |  |
| 145085 | CS00219868 - Description for current forecasts not changed when modified using PCO and is transferred to project                                                                                                    |  |  |
| 137827 | CS00198817 - Cost value for activity and sub project is in correct after change for a subcontract                                                                                                    |  |  |
| 140255 | CS00208979 - Quotation lines must be created with project date which is the activity start date.                                                                                                    |  |  |
| 140255 |                                                                                                    |  |  |

| 139267 | CS00205534 - Expense timesheets post with different information than what was entered<br>As a part of this fix., resource is shown on the expense journals.<br>Financial dimensions are not overridden. They are merged.                             |  |  |  |
|--------|----------------------------------------------------------------------------------------------------|--|--|--|
| 137892 | CS00199365 - Additional fields on the Opening balance journal templates.<br>Cost code field is added on the journal lines when opened through Microsoft Excel add-in.                                                                                |  |  |  |
| 137919 | CS00199506 - Construction template is erased on the quotation WBS at the activity level.                                                                                                    |  |  |  |
| 137937 | CS00199509 - Import of journal lines with APM fields, ignores the APM price setup                                                                                                    |  |  |  |
| 137371 | CS00187202 - Lookups for Cost code and Equipment fields on Project journals<br>This is an extension that came up with the bug released in previous version., via ID 131232.                                                                          |  |  |  |
| 137871 | CS00199356- Norwegian language doesn't show correct transaction type for Fee on Advanced WBS                                                                                                    |  |  |  |
| 131232 | CS00187202 - Equipment journal does not fetch all fields when opened in Excel from F&O                                                                                                    |  |  |  |
|        | Note: For the new ISV fields, users will have to go to Design and add them.                                                                                                    |  |  |  |
| 133205 | CS00190387 - Wrong sorting in Quotation statement                                                                                                    |  |  |  |
| 134161 | CS00192294 - Project contract ID is erased after template import                                                                                                    |  |  |  |
| 134247 | CS00192786 - Upload of APM data is failing due to incomplete or missing data entities<br>ProjProjectWBSDraftEntity - Project work breakdown structure – Draft<br>ProjWBSActivityEstimatesEntity - Project work breakdown structure - Draft estimates |  |  |  |
|        | ProjectsEntity – APM projects.                                                                                                    |  |  |  |
| 124424 | CS00164917 - Activities added with a PCO are not visible in the tracking view.                                                                                                    |  |  |  |
| 124425 | CS00164939 - Item forecasts are shown incorrect after the quantity is changed to 0 in PCO                                                                                                    |  |  |  |
| 124426 | CS00164944 - Wrong validation in PCO, cannot add a second estimate with same hour category                                                                                                    |  |  |  |
| 124444 | CS00164970 - Cost price is not updated in the current forecast after making changes in the second PCO                                                                                                    |  |  |  |
| 123069 | CS00159447 - Budget tab on Advanced WBS is showing wrong values for costs and revenue.                                                                                                    |  |  |  |
| 123027 | CS00159360 - Missing privilege for project inventory                                                                                                    |  |  |  |
|        |                                                                                                    |  |  |  |

# 4. Known Issues

## 4.1 Known issues.

| ID     | Title                                                                                              |                                                   |  |
|--------|----------------------------------------------------------------------------------------------------|---------------------------------------------------|--|
| 125143 | Error while posting FA depreciation journal with equipment linked to FA.                           |                                                   |  |
| 137371 | Load ISV fields by default and show lookups for Cost code and Equipment fields on Project journals |                                                   |  |
| 153043 | CS00221948 has been addressed with multiple scenarios. But one scenario found d                    |                                                   |  |
|        | internal test                                                                                      | ing turned up as a known issue for this release.  |  |
|        | Totals are ver                                                                                     | ified on quotations with the below combinations.  |  |
|        | Scenario Test                                                                                      |                                                   |  |
|        |                                                                                                    |                                                   |  |
|        |                                                                                                    |                                                   |  |
|        | 1                                                                                                  | Show WBS with units and quantities = True & Use   |  |
|        |                                                                                                    | progress billing = True                           |  |
|        | 2                                                                                                  | Show WBS with units and quantities = True & Use   |  |
|        |                                                                                                    | progress billing = False                          |  |
|        | 3                                                                                                  | Show WBS with units and quantities = False        |  |
|        |                                                                                                    | Use progress billing will be automatically set to |  |
|        |                                                                                                    | False (This is NA too here.)                      |  |
|        | 4                                                                                                  | Show WBS with units and quantities = False.,      |  |
|        |                                                                                                    | Create some Std WBS data using std WBS.           |  |
|        | 5                                                                                                  | Is standard WBS showing Totals? Has it been       |  |
|        |                                                                                                    | verified ?                                        |  |
|        |                                                                                                    |                                                   |  |